# Scenariusz zajęć

*II etap edukacyjny, zajęcia komputerowe*

# Temat: Oszukać oko – gif

# **Treści kształcenia:**

Zajęcia komputerowe:

3. Wyszukiwanie i wykorzystywanie informacji z różnych źródeł. Uczeń:

2) selekcjonuje, porządkuje i gromadzi znalezione informacje;

3) wykorzystuje, stosownie do potrzeb, informacje w różnych formatach.

Język polski:

2. Świadomość językowa. Uczeń:

7) operuje słownictwem z określonych kręgów tematycznych (na tym etapie skoncentrowanym przede wszystkim wokół tematów: dom, rodzina, szkoła i nauka, środowisko przyrodnicze i społeczne).

Plastyka:

2. Tworzenie wypowiedzi – ekspresja przez sztukę. Uczeń:

1) podejmuje działalność twórczą, posługując się podstawowymi środkami wyrazu plastycznego i innych dziedzin sztuki (fotografika, film) w kompozycji na płaszczyźnie i w przestrzeni (stosując określone materiały, narzędzia i techniki właściwe dla tych dziedzin sztuki).

#### **Cele zoperacjonalizowane:**

Uczeń:

- Zna pojęcie animacji
- Rozumie zasade działania animacii
- Wie, na czym polega tworzenie prostych animacji
- Posługuje się narzędziami programu GIMP
- Analizuje i łączy informacje z różnych przedmiotów
- Ze zrozumieniem korzysta z informacji przekazanej na zajęciach
- Właściwie wnioskuje

# **Nabywane umiejętności:**

Uczeń:

- Różnorodnie postrzega i opisuje rzeczywistość
- Tworzy proste animacje w postaci pliku gif
- Stosuje narzędzia i funkcje programu GIMP
- Wyszukuje inne programy do tworzenia animacji
- Korzysta z różnych źródeł informacji samokształcenie
- Wykorzystuje wiedzę w praktyce
- Sprawnie posługuje się komputerem i oprogramowaniem

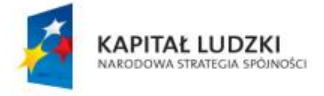

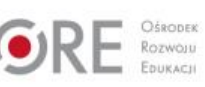

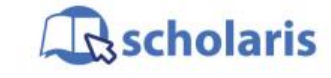

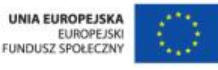

Materiał edukacyjny wytworzony w ramach projektu "Scholaris – portal wiedzy dla nauczycieli" współfinansowanego przez Unię Europejską w ramach Europejskiego Funduszu Społecznego.

1

# **Kompetencje kluczowe:**

- Kompetencje informatyczne
- Kompetencje matematyczne i podstawowe kompetencje naukowo-techniczne
- Umiejętność uczenia się
- Świadomość i ekspresja kulturalna
- Inicjatywność i przedsiębiorczość

### **Środki dydaktyczne:**

- Komputery z dostępem do Internetu z zainstalowanymi programami GIMP i Pivot
- Rzutnik
- Animowana sekwencja utworzona w programie Pivot

#### **Metody nauczania:**

- Podające: rozmowa kierowana
- Eksponujące: program
- Programowane: komputera
- Praktyczne: pokaz z objaśnieniem, ćwiczenie

#### **Formy pracy:**

- Zespołowa jednolita
- Indywidualna jednolita

# **Przebieg zajęć:**

#### **Etap wstępny**

Nauczyciel nawiązuje do tematu zajęć – punktem wyjścia jest definicja animacji. Pyta uczniów, jak wyjaśniliby to pojęcie? Z pewnością już się z nim spotkali, gdyż jest zjawiskiem powszechnym w filmach, grach komputerowych i na stronach internetowych.

Nauczyciel podsumowuje, że aby otrzymać realistyczne wrażenie ruchu w filmach animowanych i grach komputerowych, stosuje się animację, czyli wyświetlanie obrazów jeden po drugim, przy czym kolejny obraz różni się od poprzedniego nieznacznymi zmianami położenia swoich elementów. Aby oszukać oko i mózg człowieka, liczba wyświetlanych obrazów powinna wynosić co najmniej 12 klatek na sekundę. Mniejsza liczba klatek postrzegana będzie jako nieciągłość ruchu, a dodanie większej ich liczby nie zostanie zauważona. W kinie są wyświetlane 24 klatki na sekundę i jest to wystarczające, aby widz miał wrażenie płynności ruchu.

Nauczyciel pyta, czy uczniowie spotkali się z takimi pojęciami jak 2D i 3D? Prosi ich, aby skorzystali z portalu wikipedia.pl i odszukali wyjaśnienia tych pojęć.

#### **Etap realizacji**

Strony internetowe są często urozmaicane prostym, ruchomym obrazkiem zwanym gifem. Często jest on także wykorzystywany do ożywienia prezentacji multimedialnej.

Nauczyciel objaśnia, że za chwilę uczniowie będą mogli zostać animatorami i zaprojektują swój własny ruchomy plik gif.

2

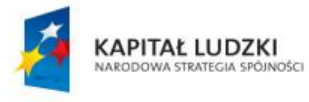

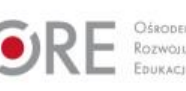

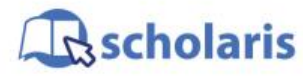

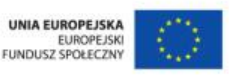

Materiał edukacyjny wytworzony w ramach projektu "Scholaris – portal wiedzy dla nauczycieli" współfinansowanego przez Unię Europejską w ramach Europejskiego Funduszu Społecznego. Uruchamia program GIMP, w którym można tworzyć proste animacje, i pokazuje tworzenie "stickmana" (ludzika z kresek) – warstwa po warstwie i kreska po kresce, tak aby ostatecznie powstały całe obiekty.

Następnie korzystając z zakładki Filtry dodaje animację, pokazuje, jak zapisać stworzony obraz w postaci pliku gif, i odtwarza go.

W kolejnym przykładzie może pokazać pojawiające się kolorowe kółka, wykorzystując np. renderowanie (chmury), dodaje animację i zapisuje plik w postaci gif.

Nauczyciel nadmienia, że animację poklatkową można tworzyć w wielu innych programach, jako przykłady podaje program Pivot (można go pobrać ze strony [www.pivotanimator.net\)](http://www.pivotanimator.net/) i program Logo – edytor postaci (można go pobrać ze strony: [http://www.enauczanie.com/narzedzia/oprogramowanie/programy-edukacyjne/inne/logo](http://www.enauczanie.com/narzedzia/oprogramowanie/programy-edukacyjne/inne/logo-komeniusz/pobierz)[komeniusz/pobierz.](http://www.enauczanie.com/narzedzia/oprogramowanie/programy-edukacyjne/inne/logo-komeniusz/pobierz) Nauczyciel prezentuje uczniom przygotowany wcześniej w programie Pivot krótki film animowany, aby zademonstrować ten program.

#### **Etap końcowy**

Podsumowanie wiadomości – nauczyciel prosi, aby uczniowie odnaleźli na Pulpicie ikonę programu GIMP, uruchomili program i, wykorzystując dostępne narzędzia i funkcje, stworzyli projekt ruchomego obrazka w postaci gif.

Po zakończonej pracy uczniowie prezentują swoje projekty.

#### **Dodatkowo:**

Uczeń zdolny może odszukać i wyjaśnić na forum klasy pojęcia: tweening, morfing i rendering. Może też wykonać swoją animację w programie Pivot.

#### **Słowa kluczowe:**

animacja, 2D, 3D, film, animacja poklatkowa, GIMP, Pivot, Logomocja, edytor postaci

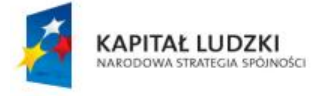

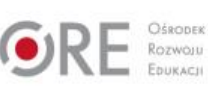

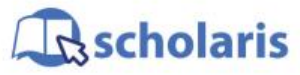

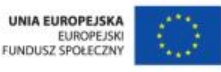

Materiał edukacyjny wytworzony w ramach projektu "Scholaris – portal wiedzy dla nauczycieli" współfinansowanego przez Unię Europejską w ramach Europejskiego Funduszu Społecznego.